# **django-stored-messages Documentation**

*Release 1.4.0*

**evonove**

**Nov 10, 2017**

## **Contents**

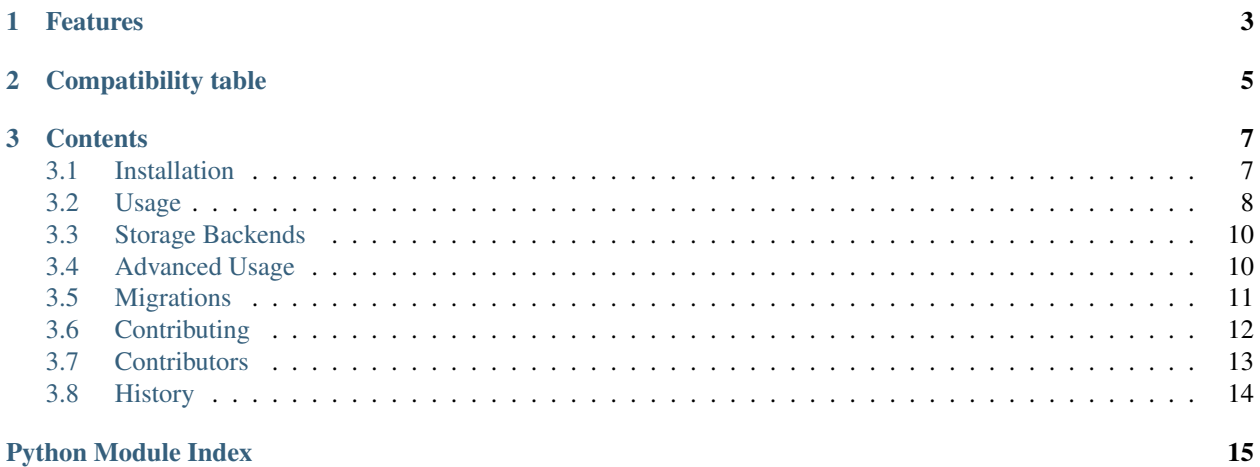

Django contrib.messages on steroids!

The app integrates smoothly with Django's [messages framework](http://docs.djangoproject.com/en/dev/ref/contrib/messages/) (django.contrib.messages), but users can decide which messages have to be stored on the database backend and kept available over sessions.

## CHAPTER 1

## Features

- <span id="page-6-0"></span>• Seamless integration with django.contrib.messages
- All the features are in a mixin you can attach to your existing storage
- Stored messages are archived in the database or in a Redis instance
- Users can configure which message levels have to be persisted
- REST api to retrieve and mark messages as read (needs djangorest framework being installed)
- Signalling api to perform actions in response to messages activity

## CHAPTER 2

## Compatibility table

- <span id="page-8-0"></span>• Python 2.7, 3.4, 3.5
- Django 1.8, 1.9
- Django Rest Framework >= 3.3 (only if you want to use REST endpoints)

Do you use an earlier version of Django or Django Rest Framework? An [old version of stored\\_messages](https://github.com/evonove/django-stored-messages/tree/1.3.1) is available even if it's not supported anymore. Anyway, plan a migration to a newer version.

## CHAPTER 3

### **Contents**

## <span id="page-10-1"></span><span id="page-10-0"></span>**3.1 Installation**

At the command line:

```
$ easy_install django-stored-messages
```
Or, if you have virtualenvwrapper installed:

```
$ mkvirtualenv django-stored-messages
$ pip install django-stored-messages
```
Add *stored\_messages* to the list of installed apps. You also have to enable *django.contrib.messages* framework for using stored messages:

```
INSTALLED_APPS = (
    # ...
    'django.contrib.messages',
    'stored_messages',
)
MIDDLEWARE_CLASSES = (
    # ...
    'django.contrib.sessions.middleware.SessionMiddleware',
    'django.contrib.messages.middleware.MessageMiddleware',
)
TEMPLATE_CONTEXT_PROCESSORS = (
    # ...
    'django.contrib.messages.context_processors.messages'
)
```
Specify which is the storage class for messages, django-stored-messages provides a convenient default which adds persistent messages to the *storage.fallback.FallbackStorage* class from Django:

MESSAGE\_STORAGE = 'stored\_messages.storage.PersistentStorage'

As last step, don't forget to run Django migrations:

```
$ python manage.py migrate
```
## <span id="page-11-0"></span>**3.2 Usage**

#### **3.2.1 Using django.contrib.messages api**

#### **Which messages are stored?**

django-stored-messages integrates smoothly with *django.contrib.messages* so you can keep on adding flash messages together with stored ones. But how does django-stored-messages know which messages have to be persisted and which not? This is completely up to the user, who can configure the desired behaviour through the *STORE\_LEVELS* settings. This setting is a list containing the message levels (both provided by Django or custom) which have to be persisted. For example:

```
'STORE_LEVELS': (
    INFO,
    ERROR,
),
```
tells django-stored-messages to persist messages of level *INFO* and *ERROR*, both provided by Django. django-storedmessages provides a set of message levels for convenience that can be used to store message without setting anything and letting Django levels to behave normally:

- STORED\_DEBUG,
- STORED\_INFO,
- STORED SUCCESS,
- STORED\_WARNING,
- STORED\_ERROR,

#### **How do I retrieve stored messages?**

Premise: stored messages have a status which can be *read* or *unread*. Using the Django api for displaying messages, it will show *unread* messages together with Django "regular" messages. For example, in a template:

```
{% if messages %}
<ul class="messages">
    {% for message in messages %}
    <li{% if message.tags %} class="{{ message.tags }}"{% endif %}>{{ message }}</li>
    {% endfor %}
\langle/ul>
{% endif %}
```
Please notice that displaying stored messages, just like regular messages, will expire them: this means regular messages are removed from their storages (cookies or the session) and stored messages will be marked as *read* (they'll be still in the database, though). If this is not the desired behaviour, and you want to keep messages *unread* even after displaying them, set the *used* parameter in the storage instance as *False*:

```
storage = messages.get_messages(request)
for message in storage:
   do_something_with(message)
storage.used = False
```
#### **3.2.2 Using django-stored-messages api**

There are situations in which one can leverage the fact that messages are stored in the database and use them beyond the intentions of *django.contrib.messages.api*. For example one could:

- send a message without having access to a request object
- send a message to multiple users
- manually mark a message *read* instead of doing this automatically iterating the storage

django-stored-messages provides an additional api containing some utility methods useful in such cases.

```
stored_messages.api.add_message_for(users, level, message_text, extra_tags='', date=None,
                                             url=None, fail_silently=False)
```
Send a message to a list of users without passing through *django.contrib.messages*

#### Parameters

- <span id="page-12-0"></span>• **users** – an iterable containing the recipients of the messages
- **level** message level
- **message\_text** the string containing the message
- **extra\_tags** like the Django api, a string containing extra tags for the message
- **date** a date, different than the default timezone.now
- **url** an optional url
- **fail silently** not used at the moment

```
stored_messages.api.broadcast_message(level, message_text, extra_tags='', date=None,
                                             url=None, fail_silently=False)
```
Send a message to all users aka broadcast.

#### **Parameters**

- **level** message level
- **message\_text** the string containing the message
- **extra\_tags** like the Django api, a string containing extra tags for the message
- **date** a date, different than the default timezone.now
- **url** an optional url
- **fail\_silently** not used at the moment

#### stored\_messages.api.**mark\_read**(*user*, *message*)

Mark message instance as read for user. Returns True if the message was *unread* and thus actually marked as *read* or False in case it is already *read* or it does not exist at all.

#### **Parameters**

- **user** user instance for the recipient
- **message** a Message instance to mark as read

stored\_messages.api.**mark\_all\_read**(*user*) Mark all message instances for a user as read.

Parameters user – user instance for the recipient

## <span id="page-13-0"></span>**3.3 Storage Backends**

With version 1.0, the concept of *Storage Backend* was introduced to let developers choose how messages are persisted. Django Stored Messages provides a pool of backends out of the box and developers can extend the app providing their own implementation of a *Storage Backend*.

*STORAGE\_BACKEND* settings parameter contains a string representing the backend class to use. If not specified, it defaults to the default backend.

Here follows a list of supported backends.

#### **3.3.1 Default backend: Django ORM**

'STORAGE\_BACKEND': 'stored\_messages.backends.DefaultBackend'

This is the default backend, it stores messages on the configured database using plain old Django models; it doesn't need any additional configuration.

#### **3.3.2 Redis backend**

'STORAGE\_BACKEND': 'stored\_messages.backends.redis'

Users' inbox and archives are persisted on a Redis instance. Keys are in the form *user:<userid>:notifications user:<userid>:archive* and values are lists. This backend needs the *REDIS\_URL* settings to be specified, for example:

```
STORED_MESSAGES={
    'REDIS_URL': 'redis://username:password@localhost:6379/0',
}
```
#### **3.3.3 Implementing your own backend**

Custom backends should derive from stored\_messages.backends.base.StoredMessagesBackend class and implement all defined methods.

## <span id="page-13-1"></span>**3.4 Advanced Usage**

### **3.4.1 Interact with stored messages through the REST api**

When *Django REST framework* is available and installed, Stored Messages exposes a RESTful api which consists of the following endpoints:

- */inbox/* method: *GET*: retrieve the list of unread messages for current logged in user.
- */inbox/{lookup}/* method: *GET*: get the details for the message having *{lookup}* pk.
- */inbox/{lookup}/read/* method: *POST*: mark the message having *{lookup}* pk as read.
- */mark\_all\_read/* method: *POST*: mark all messages as read for current logged in user.

#### **3.4.2 Writing a custom storage**

All the functionalities for persisitng messages are implemented in the *StorageMixin* class. Such mixin can be derived together with one of the default storages provided by *django.contrib.messages* so that messages which types are configured to be persisted will be actually saved to the database and all the others will be passed to the default storage. The mixin could also be implemented together with a more specialized storage provided by the user and not necessarily one of those provided by Django.

#### **3.4.3 Signals**

A few hooks are available in *backends.signals*.

For inbox we raise the following signals:

- *inbox\_stored*: a message has been stored, providing *user* and *message* as arguments
- *inbox deleted*: a message has been deleted, providing *user* and *message id* as arguments
- *inbox\_purged*: the inbox has been purged, providing *user* as argument

For archive we raise the following signals:

• *archive\_stored*: a message has been stored, providing *user* and *message* as arguments

### <span id="page-14-0"></span>**3.5 Migrations**

django-stored-messages includes Django migrations since version 1.4.0. Because you may use this package since previous versions, it's a good idea following the suggestions below to keep your database in sync with latest changes. Remember to follow these steps only if you're using an earlier django-stored-messages version and you've already executed your own migrations.

#### **3.5.1 Migrate from 1.3.x to 1.4.0**

Version 1.3.x already has models and changes of 1.4.0. For this reason, all migrations should be faked.

- update django-stored-messages to version 1.4.0 (remember to check the compatibility table)
- from your project root folder, run:

\$ python manage.py migrate stored\_messages 0002 --fake

#### **3.5.2 Migrate from 1.2.0 (or earlier) to 1.4.0**

Version 1.2.0. (or earlier) has all models except the url field introduced in the Message model. For this reason the initial migration should be faked, while the second should be executed.

- update django-stored-messages to version 1.4.0 (remember to check the compatibility table)
- from your project root folder, run:

\$ python manage.py migrate stored\_messages 0001 --fake

• as last step, launch the missing migration:

```
$ python manage.py migrate stored_messages
```
## <span id="page-15-0"></span>**3.6 Contributing**

Contributions are welcome, and they are greatly appreciated! Every little bit helps, and credit will always be given. You can contribute in many ways:

#### **3.6.1 Types of Contributions**

#### **Report Bugs**

Report bugs at [https://github.com/evonove/django-stored-messages/issues.](https://github.com/evonove/django-stored-messages/issues)

If you are reporting a bug, please include:

- Your operating system name and version.
- Any details about your local setup that might be helpful in troubleshooting.
- Detailed steps to reproduce the bug.

#### **Fix Bugs**

Look through the GitHub issues for bugs. Anything tagged with "bug" is open to whoever wants to implement it.

#### **Implement Features**

Look through the GitHub issues for features. Anything tagged with "feature" is open to whoever wants to implement it.

#### **Write Documentation**

django-stored-messages could always use more documentation, whether as part of the official django-stored-messages docs, in docstrings, or even on the web in blog posts, articles, and such.

#### **Submit Feedback**

The best way to send feedback is to file an issue at [https://github.com/evonove/django-stored-messages/issues.](https://github.com/evonove/django-stored-messages/issues)

If you are proposing a feature:

- Explain in detail how it would work.
- Keep the scope as narrow as possible, to make it easier to implement.
- Remember that this is a volunteer-driven project, and that contributions are welcome :)

#### **3.6.2 Get Started!**

Ready to contribute? Here's how to set up *django-stored-messages* for local development.

- 1. Fork the *django-stored-messages* repo on GitHub.
- 2. Clone your fork locally:

\$ git clone git@github.com:your\_name\_here/django-stored-messages.git

3. Install your local copy into a virtualenv. Assuming you have virtualenvwrapper installed, this is how you set up your fork for local development:

```
$ mkvirtualenv django-stored-messages
$ cd django-stored-messages/
$ python setup.py develop
```
4. Create a branch for local development:

```
$ git checkout -b name-of-your-bugfix-or-feature
```
Now you can make your changes locally.

5. When you're done making changes, check that your changes pass the tests, including testing other Python versions with tox. Remember to start a local instance of Redis before running the testsuite:

\$ python runtests.py \$ tox

To get tox, just pip install it into your virtualenv.

6. Commit your changes and push your branch to GitHub:

```
$ git add .
$ git commit -m "Your detailed description of your changes."
$ git push origin name-of-your-bugfix-or-feature
```
7. Submit a pull request through the GitHub website.

#### **3.6.3 Pull Request Guidelines**

Before you submit a pull request, check that it meets these guidelines:

- 1. The pull request should include tests.
- 2. If the pull request adds functionality, the docs should be updated. Put your new functionality into a function with a docstring, and add the feature to the list in README.rst.
- 3. The pull request should work for Python 2.7 and 3.3. Check [https://travis-ci.org/evonove/](https://travis-ci.org/evonove/django-stored-messages/pull_requests) [django-stored-messages/pull\\_requests](https://travis-ci.org/evonove/django-stored-messages/pull_requests) and make sure that the tests pass for all supported Python versions.

## <span id="page-16-0"></span>**3.7 Contributors**

- Massimiliano Pippi [<masci@evonove.it>](mailto:masci@evonove.it)
- Federico Frenguelli [<synasius@gmail.com>](mailto:synasius@gmail.com)
- Fabrizio Buratta [<fabrizio@moldiscovery.com>](mailto:fabrizio@moldiscovery.com)
- Marco Angelucci [<tilde@autistici.org>](mailto:tilde@autistici.org)
- Riccardo Magliocchetti (xrmx)

## <span id="page-17-0"></span>**3.8 History**

#### **3.8.1 1.0.1 (2014-04-17)**

- Major bug fixed on *inbox\_get()* backend api
- Fixed InboxSerializer for redis backend messages
- Enhanced testsuite
- Added MessageDoesNotExist descriptions and return 404

#### **3.8.2 1.0.0 (2014-04-01)**

- New backend architecture with Redis support
- Support for broadcast messages

### **3.8.3 0.2.1 (2013-12-23)**

• Added *stored\_messages\_count* template tag and tests

#### **3.8.4 0.2.0 (2013-10-22)**

- Added *stored\_messages\_archive* template tag
- Extended REST api

#### **3.8.5 0.1.2 (2013-10-13)**

• Added specific template tags for stored messages

#### **3.8.6 0.1.1 (2013-10-10)**

• Fixed setup.py

### **3.8.7 0.1.0 (2013-10-08)**

• First release on PyPI.

Python Module Index

<span id="page-18-0"></span>s

stored\_messages.api, [9](#page-12-0)

## Index

## A

add\_message\_for() (in module stored\_messages.api), [9](#page-12-1)

## B

broadcast\_message() (in module stored\_messages.api), [9](#page-12-1)

## M

mark\_all\_read() (in module stored\_messages.api), [9](#page-12-1) mark\_read() (in module stored\_messages.api), [9](#page-12-1)

## S

stored\_messages.api (module), [9](#page-12-1)